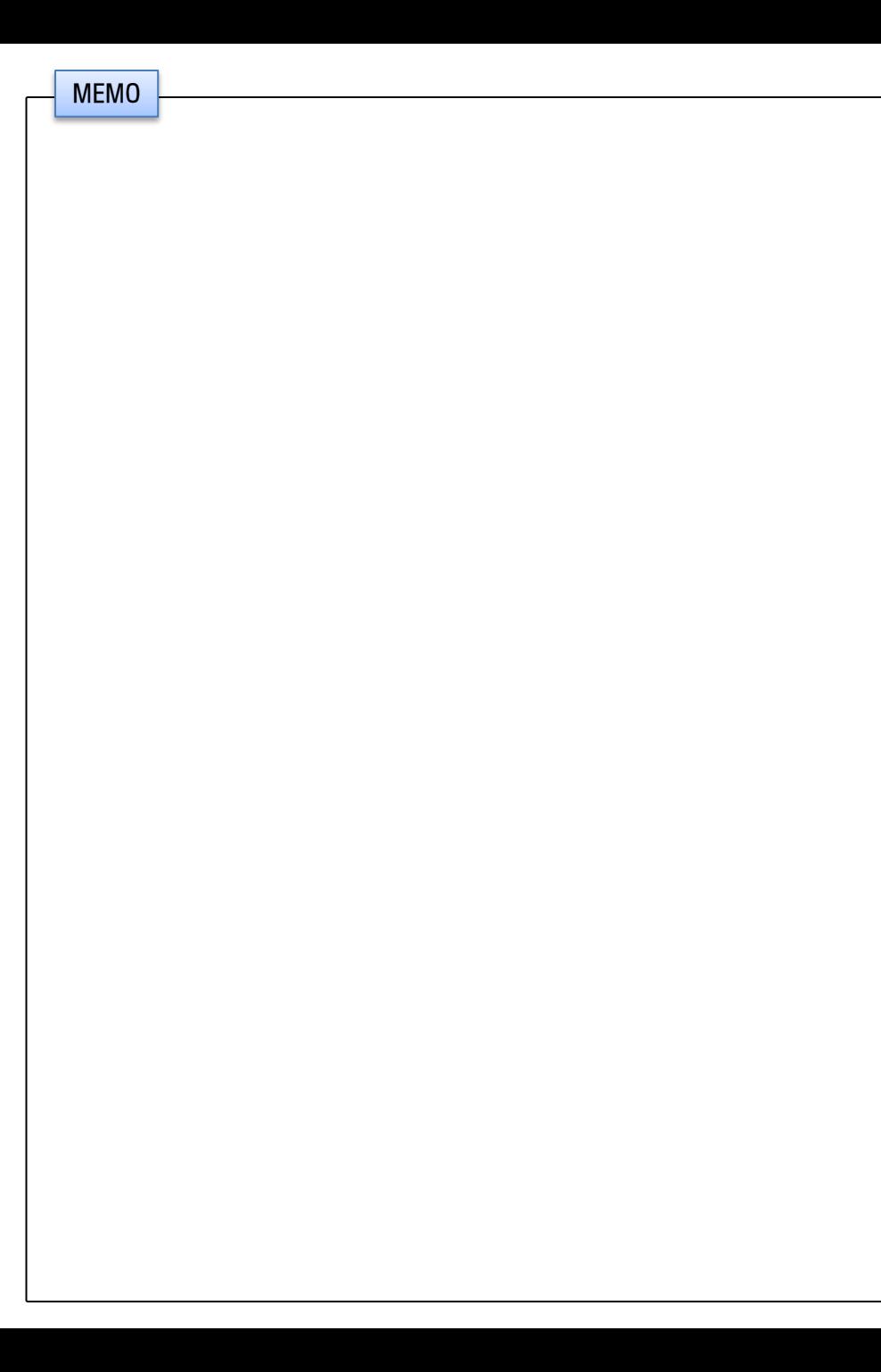

## 트립컴퓨터 사용설명서

실제 사용자(운전자)에게 배포해 주십시오.

적용 차종 : 기아 K7 적용 내비게이션 : 아이나비 R1/R100/R100α/ST100

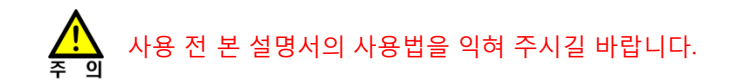

. 이 기기는 업무용(A급) 전자파적합기기로서 판매자 또는 사용자는 이 점을 주의하시기 바라며, 가정외의 지역에서 사용하는 것을 목적으로 합니다. . 반드시 전문 장착점에서 설명서를 숙지하신 후 장착하십시오. . 반드시 적용 차량 및 내비게이션 장치에만 장착하십시오. . 잘못된 장착에 의한 제품, 내비게이션 장치 및 차량의 손상에 대해서는 책임지지 않습니다. . 차량 개조에 의해 차량 제조사가 무상 A/S를 거부하여도 이에 대해서는 책임지지 않습니다. . 제품 또는 차량의 사양 변경에 따라 설명서 내용 중 일부가 실제와 다를 수 있습니다. . 트립컴퓨터 관련 문의 : ㈜디지파츠 1599-1608 cs@digiparts.co.kr

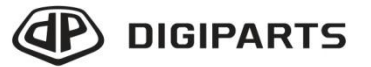

Copyright © by Digiparts, Inc. Rev.3.1 – 2011.12

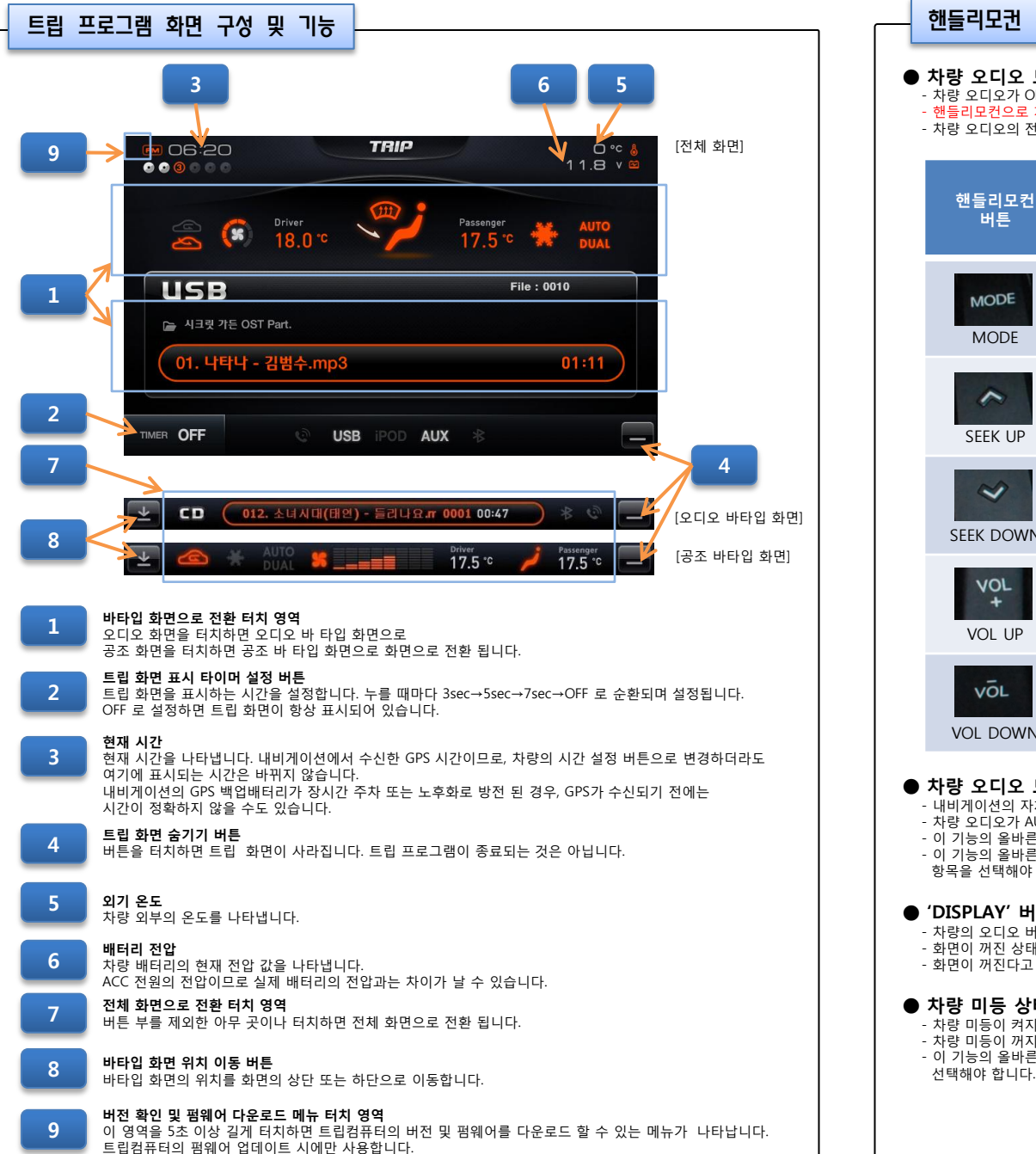

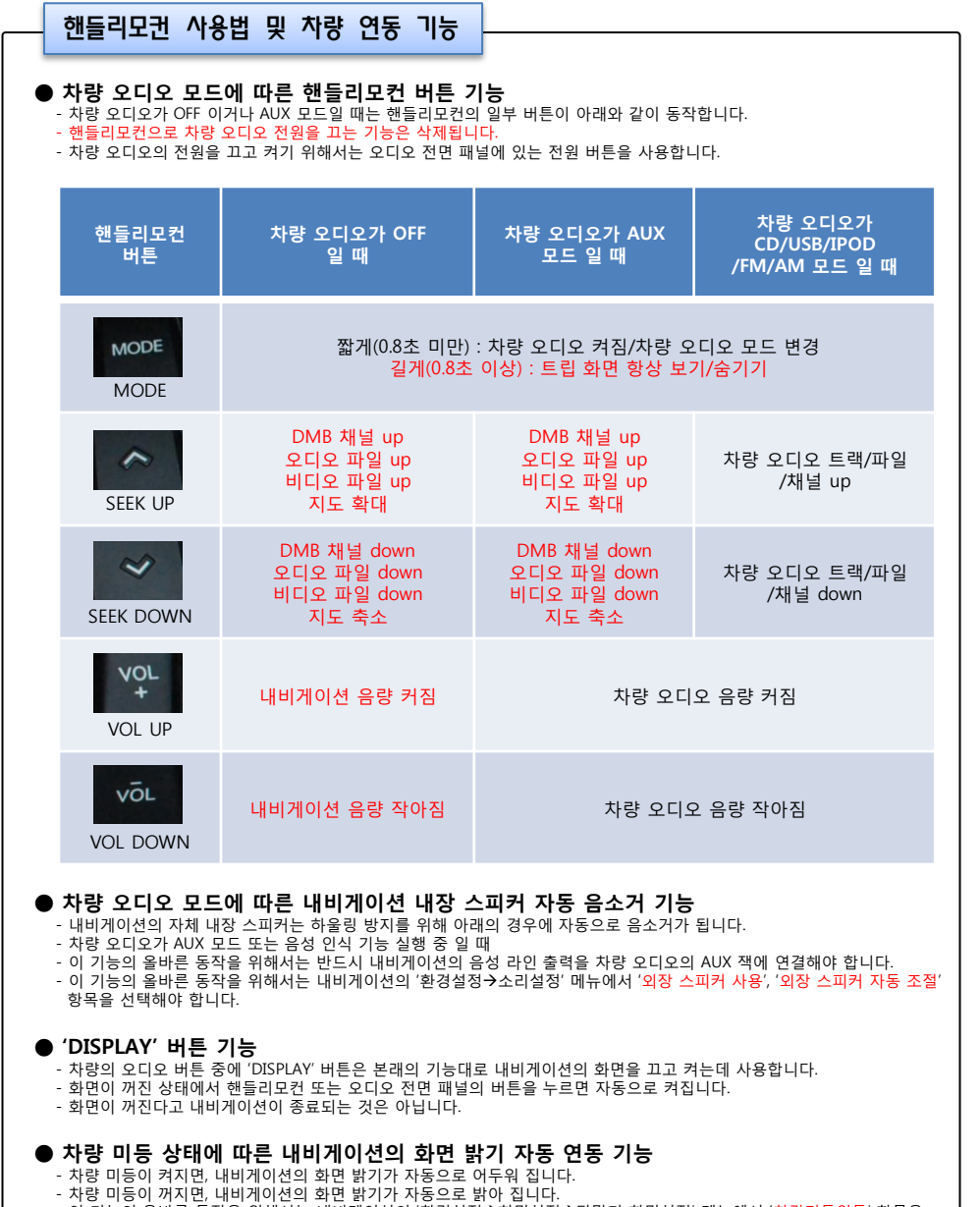

- 이 기능의 올바른 동작을 위해서는 내비게이션의 '환경설정→화면설정→단말기 화면설정' 메뉴에서 '차량미동연동' 항목을<br>- 선택해야 합니다.

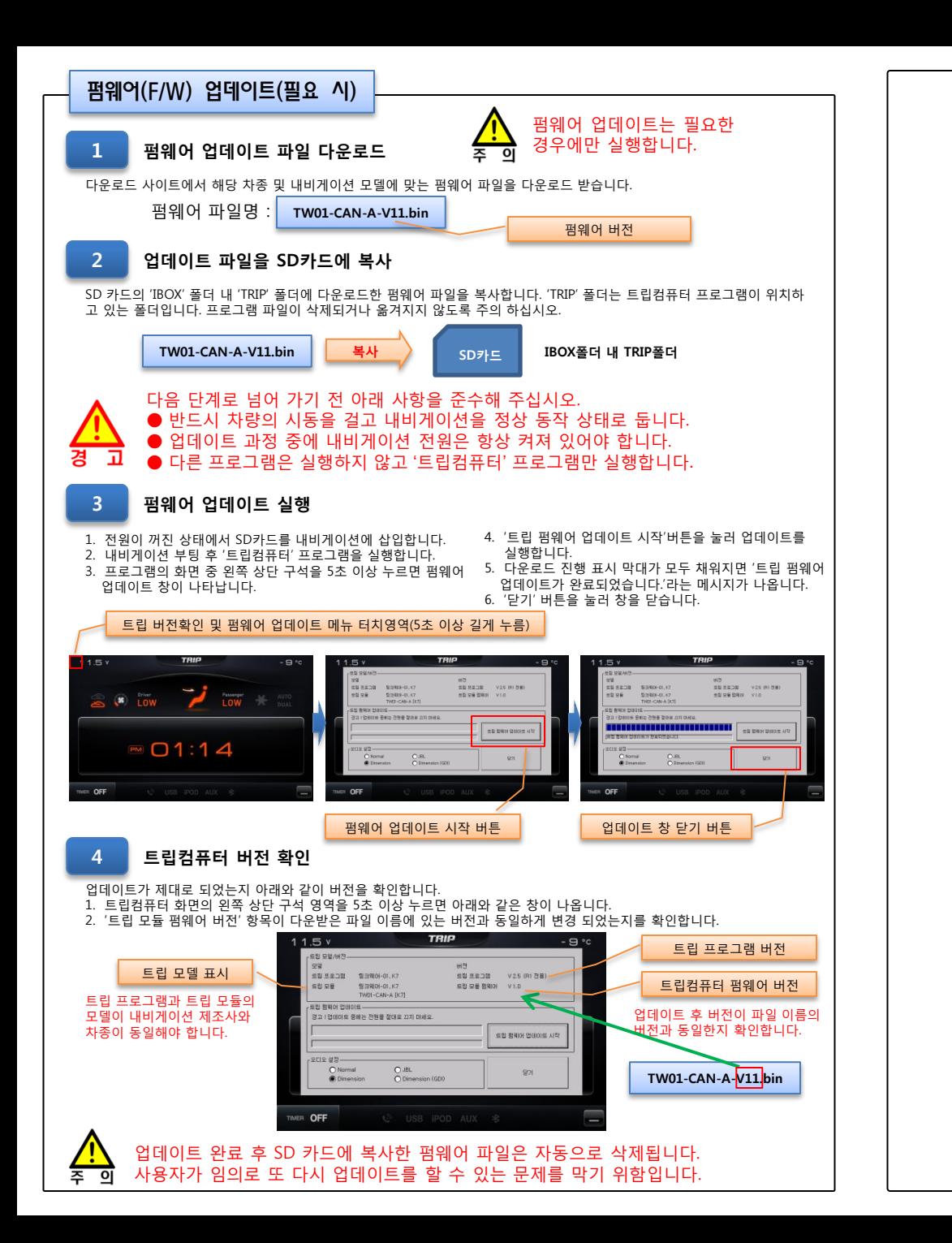

## 트립컴퓨터 장착설명서

## 적용 차종 : 기아 K7 적용 내비게이션 : 아이나비 R1/R100/R100α/ST100

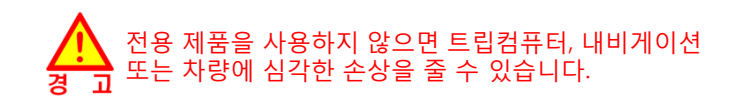

. 이 기기는 업무용(A급) 전자파적합기기로서 판매자 또는 사용자는 이 점을 주의하시기 바라며, 가정외의 지역에서 사용하는 것을 목적으로 합니다. . 반드시 전문 장착점에서 설명서를 숙지하신 후 장착하십시오. . 반드시 적용 차량 및 내비게이션 장치에만 장착하십시오. . 잘못된 장착에 의한 제품, 내비게이션 장치 및 차량의 손상에 대해서는 책임지지 않습니다. . 차량 개조에 의해 차량 제조사가 무상 A/S를 거부하여도 이에 대해서는 책임지지 않습니다. . 제품 또는 차량의 사양 변경에 따라 설명서 내용 중 일부가 실제와 다를 수 있습니다. . 트립컴퓨터 관련 문의 : ㈜디지파츠 1599-1608 cs@digiparts.co.kr

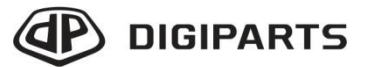

Copyright © by Digiparts, Inc. Rev.3.1 – 2011.12

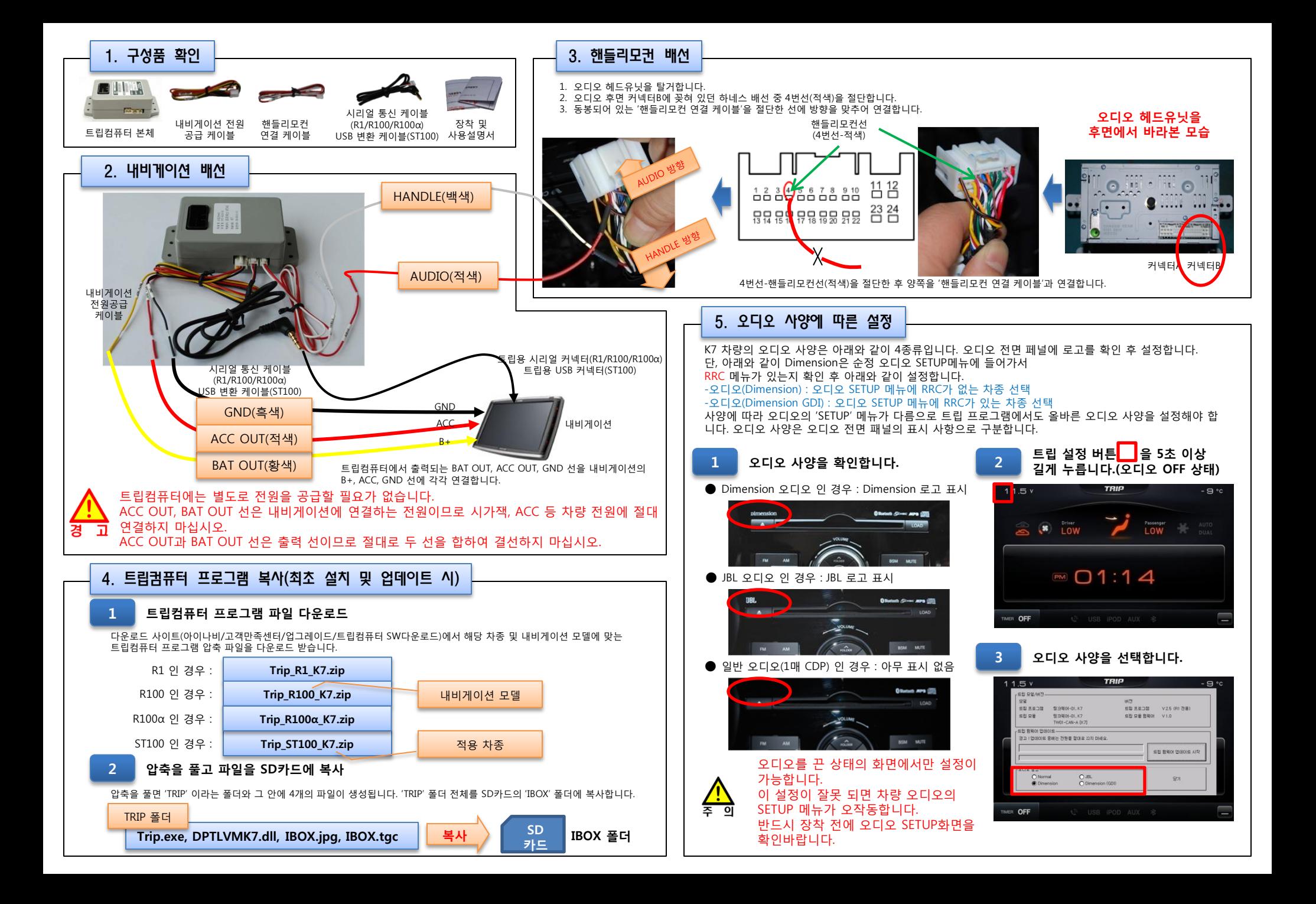